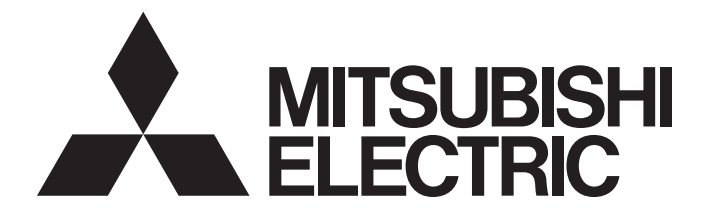

# **Programmable Controller**

# MELSEC iQ-R

# MELSEC iQ-R CC-Link IE Field Network Remote Head Module User's Manual (Startup)

-RJ72GF15-T2

# <span id="page-2-0"></span>**SAFETY PRECAUTIONS**

(Read these precautions before using this product.)

Before using this product, please read this manual and the relevant manuals carefully and pay full attention to safety to handle the product correctly.

The precautions given in this manual are concerned with this product only. For the safety precautions of the programmable controller system, refer to the MELSEC iQ-R Module Configuration Manual.

In this manual, the safety precautions are classified into two levels: " $\bigwedge$  WARNING" and " $\bigwedge$  CAUTION".

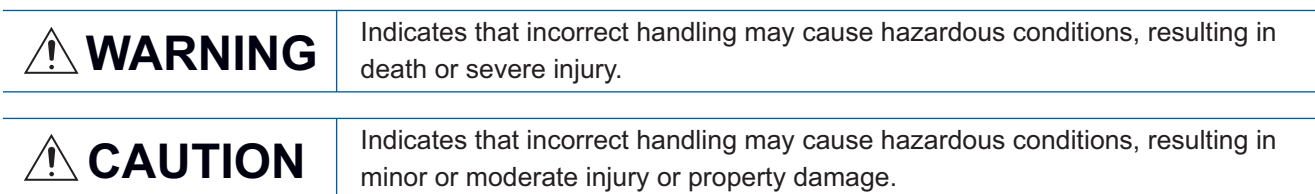

Under some circumstances, failure to observe the precautions given under " 
CAUTION" may lead to serious consequences.

Observe the precautions of both levels because they are important for personal and system safety.

Make sure that the end users read this manual and then keep the manual in a safe place for future reference.

# **WARNING**

- Configure safety circuits external to the programmable controller to ensure that the entire system operates safely even when a fault occurs in the external power supply or the programmable controller. Failure to do so may result in an accident due to an incorrect output or malfunction.
	- (1) Emergency stop circuits, protection circuits, and protective interlock circuits for conflicting operations (such as forward/reverse rotations or upper/lower limit positioning) must be configured external to the programmable controller.
	- (2) When the programmable controller detects an abnormal condition, it stops the operation and all outputs are:
		- Turned off if the overcurrent or overvoltage protection of the power supply module is activated.
		- Held or turned off according to the parameter setting if the self-diagnostic function of the CPU module detects an error such as a watchdog timer error.
	- (3) All outputs may be turned on if an error occurs in a part, such as an I/O control part, where the CPU module cannot detect any error. To ensure safety operation in such a case, provide a safety mechanism or a fail-safe circuit external to the programmable controller. For a fail-safe circuit example, refer to "General Safety Requirements" in the MELSEC iQ-R Module Configuration Manual.
	- (4) Outputs may remain on or off due to a failure of a component such as a relay and transistor in an output circuit. Configure an external circuit for monitoring output signals that could cause a serious accident.
- In an output circuit, when a load current exceeding the rated current or an overcurrent caused by a load short-circuit flows for a long time, it may cause smoke and fire. To prevent this, configure an external safety circuit, such as a fuse.
- Configure a circuit so that the programmable controller is turned on first and then the external power supply. If the external power supply is turned on first, an accident may occur due to an incorrect output or malfunction.
- For the operating status of each station after a communication failure, refer to manuals relevant to the network. Incorrect output or malfunction due to a communication failure may result in an accident.
- When connecting an external device with a CPU module or intelligent function module to modify data of a running programmable controller, configure an interlock circuit in the program to ensure that the entire system will always operate safely. For other forms of control (such as program modification, parameter change, forced output, or operating status change) of a running programmable controller, read the relevant manuals carefully and ensure that the operation is safe before proceeding. Improper operation may damage machines or cause accidents.
- Especially, when a remote programmable controller is controlled by an external device, immediate action cannot be taken if a problem occurs in the programmable controller due to a communication failure. To prevent this, configure an interlock circuit in the program, and determine corrective actions to be taken between the external device and CPU module in case of a communication failure.
- Do not write any data to the "system area" and "write-protect area" of the buffer memory in the module. Also, do not use any "use prohibited" signals as an output signal from the CPU module to each module. Doing so may cause malfunction of the programmable controller system. For the "system area", "write-protect area", and the "use prohibited" signals, refer to the user's manual for the module used.

# **WARNING**

- If a communication cable is disconnected, the network may be unstable, resulting in a communication failure of multiple stations. Configure an interlock circuit in the program to ensure that the entire system will always operate safely even if communications fail. Failure to do so may result in an accident due to an incorrect output or malfunction.
- To maintain the safety of the programmable controller system against unauthorized access from external devices via the network, take appropriate measures. To maintain the safety against unauthorized access via the Internet, take measures such as installing a firewall.
- Configure safety circuits external to the remote head module to ensure that the entire system operates safely even when a fault occurs in the external power supply or the remote head module. Failure to do so may result in an accident due to an incorrect output or malfunction.
	- (1) Emergency stop circuits, protection circuits, and protective interlock circuits for conflicting operations (such as forward/reverse rotations or upper/lower limit positioning) must be configured external to the remote head module.
	- (2) When the remote head module detects an abnormal condition, outputs are:
		- Held or turned off according to the parameter setting of each module mounted on the main base unit or extension base unit if the self-diagnostic function of the remote head module detects an error such as a watchdog timer error.
	- (3) All outputs may be turned on if an error occurs in a part, such as an I/O control part, where the remote head module cannot detect any error. To ensure safety operation in such a case, provide a safety mechanism or a fail-safe circuit external to the remote head module. For a fail-safe circuit example, refer to "General Safety Requirements" in the MELSEC iQ-R Module Configuration Manual.
- Configure a circuit so that the remote head module is turned on first and then the external power supply. If the external power supply is turned on first, an accident may occur due to an incorrect output or malfunction.
- When connecting an external device with a remote head module to modify data of a running remote head module, configure an interlock circuit in the program of the master station to ensure that the entire system will always operate safely. For other forms of control (such as parameter change, forced output, or operating status change) of a running remote head module, read the relevant manuals carefully and ensure that the operation is safe before proceeding. Improper operation may damage machines or cause accidents.
- Especially, when a remote head module is remotely controlled by an external device, immediate action cannot be taken if a problem occurs in the remote head module due to a communication failure. To prevent this, configure an interlock circuit in the program of the master station, and determine corrective actions to be taken between the external device and remote head module in case of a communication failure.
- Do not write any data to the buffer memory in the remote head module. Doing so may cause malfunction of the programmable controller system.
- Do not write any data from the remote head module to the "system area" and "write-protect area" of the buffer memory in each module. Also, do not use any "use prohibited" signals as an output signal from the remote head module to each module. Doing so may cause malfunction of the programmable controller system. For the "system area", "write-protect area", and the "use prohibited" signals, refer to the user's manual for the module used.

## [Design Precautions]

# **ACAUTION**

- Do not install the control lines or communication cables together with the main circuit lines or power cables. Keep a distance of 100mm or more between them. Failure to do so may result in malfunction due to noise.
- During control of an inductive load such as a lamp, heater, or solenoid valve, a large current (approximately ten times greater than normal) may flow when the output is turned from off to on. Therefore, use a module that has a sufficient current rating.
- After the CPU module is powered on or is reset, the time taken to enter the RUN status varies depending on the system configuration, parameter settings, and/or program size. Design circuits so that the entire system will always operate safely, regardless of the time.
- Do not power off the programmable controller or reset the CPU module while the settings are being written. Doing so will make the data in the flash ROM and SD memory card undefined. The values need to be set in the buffer memory and written to the flash ROM and SD memory card again. Doing so also may cause malfunction or failure of the module.
- When changing the operating status of the CPU module from external devices (such as the remote RUN/STOP functions), select "Do Not Open by Program" for "Opening Method" of "Module Parameter". If "Open by Program" is selected, an execution of the remote STOP function causes the communication line to close. Consequently, the CPU module cannot reopen the line, and external devices cannot execute the remote RUN function.
- After the remote head module is powered on or is reset, the time taken to enter the RUN status varies depending on the system configuration and/or parameter settings. Design circuits so that the entire system will always operate safely, regardless of the time.
- Do not power off or reset the remote head module while the parameters are being written. Doing so may cause malfunction or failure of the module.

## [Installation Precautions]

# **WARNING**

● Shut off the external power supply (all phases) used in the system before mounting or removing the module. Failure to do so may result in electric shock or cause the module to fail or malfunction.

## [Installation Precautions]

## **CAUTION**

- Use the programmable controller in an environment that meets the general specifications in the Safety Guidelines included with the base unit. Failure to do so may result in electric shock, fire, malfunction, or damage to or deterioration of the product.
- $\bullet$  To mount a module, place the concave part(s) located at the bottom onto the quide(s) of the base unit, and push in the module until the hook(s) located at the top snaps into place. Incorrect interconnection may cause malfunction, failure, or drop of the module.
- To mount a module with no module fixing hook, place the concave part(s) located at the bottom onto the guide(s) of the base unit, push in the module, and fix it with screw(s). Incorrect interconnection may cause malfunction, failure, or drop of the module.
- When using the programmable controller in an environment of frequent vibrations, fix the module with a screw.
- Tighten the screws within the specified torque range. Undertightening can cause drop of the screw, short circuit, or malfunction. Overtightening can damage the screw and/or module, resulting in drop, short circuit, or malfunction.
- When using an extension cable, connect it to the extension cable connector of the base unit securely. Check the connection for looseness. Poor contact may cause malfunction.
- When using an SD memory card, fully insert it into the SD memory card slot. Check that it is inserted completely. Poor contact may cause malfunction.
- Securely insert an extended SRAM cassette into the cassette connector of the CPU module. After insertion, close the cassette cover and check that the cassette is inserted completely. Poor contact may cause malfunction.
- Do not directly touch any conductive parts and electronic components of the module, SD memory card, extended SRAM cassette, or connector. Doing so can cause malfunction or failure of the module.

# [Wiring Precautions]

## **WARNING**

- Shut off the external power supply (all phases) used in the system before installation and wiring. Failure to do so may result in electric shock or cause the module to fail or malfunction.
- After installation and wiring, attach a blank cover module (RG60) to each empty slot and an included extension connector protective cover to the unused extension cable connector before powering on the system for operation. Failure to do so may result in electric shock.

# **CAUTION**

- Individually ground the FG and LG terminals of the programmable controller with a ground resistance of 100 ohms or less. Failure to do so may result in electric shock or malfunction.
- Use applicable solderless terminals and tighten them within the specified torque range. If any spade solderless terminal is used, it may be disconnected when the terminal screw comes loose, resulting in failure.
- Check the rated voltage and signal layout before wiring to the module, and connect the cables correctly. Connecting a power supply with a different voltage rating or incorrect wiring may cause fire or failure.
- Connectors for external devices must be crimped or pressed with the tool specified by the manufacturer, or must be correctly soldered. Incomplete connections may cause short circuit, fire, or malfunction.
- Securely connect the connector to the module. Poor contact may cause malfunction.
- Do not install the control lines or communication cables together with the main circuit lines or power cables. Keep a distance of 100mm or more between them. Failure to do so may result in malfunction due to noise.
- Place the cables in a duct or clamp them. If not, dangling cable may swing or inadvertently be pulled, resulting in damage to the module or cables or malfunction due to poor contact. Do not clamp the extension cables with the jacket stripped. Doing so may change the characteristics of the cables, resulting in malfunction.
- Check the interface type and correctly connect the cable. Incorrect wiring (connecting the cable to an incorrect interface) may cause failure of the module and external device.
- Tighten the terminal screws or connector screws within the specified torque range. Undertightening can cause drop of the screw, short circuit, fire, or malfunction. Overtightening can damage the screw and/or module, resulting in drop, short circuit, fire, or malfunction.
- When disconnecting the cable from the module, do not pull the cable by the cable part. For the cable with connector, hold the connector part of the cable. For the cable connected to the terminal block, loosen the terminal screw. Pulling the cable connected to the module may result in malfunction or damage to the module or cable.
- Prevent foreign matter such as dust or wire chips from entering the module. Such foreign matter can cause a fire, failure, or malfunction.
- A protective film is attached to the top of the module to prevent foreign matter, such as wire chips, from entering the module during wiring. Do not remove the film during wiring. Remove it for heat dissipation before system operation.
- Programmable controllers must be installed in control panels. Connect the main power supply to the power supply module in the control panel through a relay terminal block. Wiring and replacement of a power supply module must be performed by qualified maintenance personnel with knowledge of protection against electric shock. For wiring, refer to the MELSEC iQ-R Module Configuration Manual.
- For Ethernet cables to be used in the system, select the ones that meet the specifications in the user's manual for the module used. If not, normal data transmission is not guaranteed.

### [Startup and Maintenance Precautions]

### **WARNING**

- Do not touch any terminal while power is on. Doing so will cause electric shock or malfunction.
- Correctly connect the battery connector. Do not charge, disassemble, heat, short-circuit, solder, or throw the battery into the fire. Also, do not expose it to liquid or strong shock. Doing so will cause the battery to produce heat, explode, ignite, or leak, resulting in injury and fire.
- Shut off the external power supply (all phases) used in the system before cleaning the module or retightening the terminal screws, connector screws, or module fixing screws. Failure to do so may result in electric shock.

### [Startup and Maintenance Precautions]

# **CAUTION**

- When connecting an external device with a CPU module or intelligent function module to modify data of a running programmable controller, configure an interlock circuit in the program to ensure that the entire system will always operate safely. For other forms of control (such as program modification, parameter change, forced output, or operating status change) of a running programmable controller, read the relevant manuals carefully and ensure that the operation is safe before proceeding. Improper operation may damage machines or cause accidents.
- Especially, when a remote programmable controller is controlled by an external device, immediate action cannot be taken if a problem occurs in the programmable controller due to a communication failure. To prevent this, configure an interlock circuit in the program, and determine corrective actions to be taken between the external device and CPU module in case of a communication failure.
- Do not disassemble or modify the modules. Doing so may cause failure, malfunction, injury, or a fire.
- Use any radio communication device such as a cellular phone or PHS (Personal Handy-phone System) more than 25cm away in all directions from the programmable controller. Failure to do so may cause malfunction.
- Shut off the external power supply (all phases) used in the system before mounting or removing the module. Failure to do so may cause the module to fail or malfunction.
- Tighten the screws within the specified torque range. Undertightening can cause drop of the component or wire, short circuit, or malfunction. Overtightening can damage the screw and/or module, resulting in drop, short circuit, or malfunction.
- After the first use of the product, do not mount/remove the module to/from the base unit, and the terminal block to/from the module, and do not insert/remove the extended SRAM cassette to/from the CPU module more than 50 times (IEC 61131-2 compliant) respectively. Exceeding the limit may cause malfunction.
- After the first use of the product, do not insert/remove the SD memory card to/from the CPU module more than 500 times. Exceeding the limit may cause malfunction.
- Do not touch the metal terminals on the back side of the SD memory card. Doing so may cause malfunction or failure of the module.
- Do not touch the integrated circuits on the circuit board of an extended SRAM cassette. Doing so may cause malfunction or failure of the module.
- Do not drop or apply shock to the battery to be installed in the module. Doing so may damage the battery, causing the battery fluid to leak inside the battery. If the battery is dropped or any shock is applied to it, dispose of it without using.

## [Startup and Maintenance Precautions]

# **CAUTION**

- Startup and maintenance of a control panel must be performed by qualified maintenance personnel with knowledge of protection against electric shock. Lock the control panel so that only qualified maintenance personnel can operate it.
- Before handling the module, touch a conducting object such as a grounded metal to discharge the static electricity from the human body. Failure to do so may cause the module to fail or malfunction.
- When connecting an external device with a remote head module to modify data of a running programmable controller, configure an interlock circuit in the program of the master station to ensure that the entire system will always operate safely. For other forms of control (such as parameter change, forced output, or operating status change) of a running remote head module, read the relevant manuals carefully and ensure that the operation is safe before proceeding. Improper operation may damage machines or cause accidents.
- Especially, when a remote head module is remotely controlled by an external device, immediate action cannot be taken if a problem occurs in the remote head module due to a communication failure. To prevent this, configure an interlock circuit in the program of the master station, and determine corrective actions to be taken between the external device and remote head module in case of a communication failure.

## [Operating Precautions]

# **CAUTION**

- When changing data and operating status, and modifying program of the running programmable controller from an external device such as a personal computer connected to an intelligent function module, read relevant manuals carefully and ensure the safety before operation. Incorrect change or modification may cause system malfunction, damage to the machines, or accidents.
- Do not power off the programmable controller or reset the CPU module while the setting values in the buffer memory are being written to the flash ROM in the module. Doing so will make the data in the flash ROM undefined. The values need to be set in the buffer memory and written to the flash ROM again. Doing so can cause malfunction or failure of the module.

### [Disposal Precautions]

# **CAUTION**

- When disposing of this product, treat it as industrial waste.
- When disposing of batteries, separate them from other wastes according to the local regulations. For details on battery regulations in EU member states, refer to the MELSEC iQ-R Module Configuration Manual.

# **ACAUTION**

- When transporting lithium batteries, follow the transportation regulations. For details on the regulated models, refer to the MELSEC iQ-R Module Configuration Manual.
- The halogens (such as fluorine, chlorine, bromine, and iodine), which are contained in a fumigant used for disinfection and pest control of wood packaging materials, may cause failure of the product. Prevent the entry of fumigant residues into the product or consider other methods (such as heat treatment) instead of fumigation. The disinfection and pest control measures must be applied to unprocessed raw wood.

# <span id="page-11-0"></span>**CONDITIONS OF USE FOR THE PRODUCT**

(1) Mitsubishi programmable controller ("the PRODUCT") shall be used in conditions;

i) where any problem, fault or failure occurring in the PRODUCT, if any, shall not lead to any major or serious accident; and

ii) where the backup and fail-safe function are systematically or automatically provided outside of the PRODUCT for the case of any problem, fault or failure occurring in the PRODUCT.

(2) The PRODUCT has been designed and manufactured for the purpose of being used in general industries. MITSUBISHI SHALL HAVE NO RESPONSIBILITY OR LIABILITY (INCLUDING, BUT NOT LIMITED TO ANY AND ALL RESPONSIBILITY OR LIABILITY BASED ON CONTRACT, WARRANTY, TORT, PRODUCT LIABILITY) FOR ANY INJURY OR DEATH TO PERSONS OR LOSS OR DAMAGE TO PROPERTY CAUSED BY the PRODUCT THAT ARE OPERATED OR USED IN APPLICATION NOT INTENDED OR EXCLUDED BY INSTRUCTIONS, PRECAUTIONS, OR WARNING CONTAINED IN MITSUBISHI'S USER, INSTRUCTION AND/OR SAFETY MANUALS, TECHNICAL BULLETINS AND GUIDELINES FOR the PRODUCT.

("Prohibited Application")

Prohibited Applications include, but not limited to, the use of the PRODUCT in;

- Nuclear Power Plants and any other power plants operated by Power companies, and/or any other cases in which the public could be affected if any problem or fault occurs in the PRODUCT.
- Railway companies or Public service purposes, and/or any other cases in which establishment of a special quality assurance system is required by the Purchaser or End User.
- Aircraft or Aerospace, Medical applications, Train equipment, transport equipment such as Elevator and Escalator, Incineration and Fuel devices, Vehicles, Manned transportation, Equipment for Recreation and Amusement, and Safety devices, handling of Nuclear or Hazardous Materials or Chemicals, Mining and Drilling, and/or other applications where there is a significant risk of injury to the public or property.

Notwithstanding the above restrictions, Mitsubishi may in its sole discretion, authorize use of the PRODUCT in one or more of the Prohibited Applications, provided that the usage of the PRODUCT is limited only for the specific applications agreed to by Mitsubishi and provided further that no special quality assurance or fail-safe, redundant or other safety features which exceed the general specifications of the PRODUCTs are required. For details, please contact the Mitsubishi representative in your region.

# <span id="page-12-0"></span>**INTRODUCTION**

Thank you for purchasing the Mitsubishi Electric MELSEC iQ-R series programmable controllers.

This manual describes the specifications, procedures before operation, system configuration, wiring, and communication examples of the relevant product listed below.

Before using this product, please read this manual and the relevant manuals carefully and develop familiarity with the functions and performance of the MELSEC iQ-R series programmable controller to handle the product correctly.

When applying the program examples provided in this manual to an actual system, ensure the applicability and confirm that it will not cause system control problems.

Please make sure that the end users read this manual.

### **Relevant product**

RJ72GF15-T2

# <span id="page-13-0"></span>**COMPLIANCE WITH EMC AND LOW VOLTAGE DIRECTIVES**

### **Method of ensuring compliance**

To ensure that Mitsubishi Electric programmable controllers maintain EMC and Low Voltage Directives when incorporated into other machinery or equipment, certain measures may be necessary. Please refer to one of the following manuals.

- MELSEC iQ-R Module Configuration Manual
- Safety Guidelines (This manual is included with the base unit.)

The CE mark on the side of the programmable controller indicates compliance with EMC and Low Voltage Directives.

### **Additional measures**

To ensure that this product maintains EMC and Low Voltage Directives, please refer to one of the following manuals.

- MELSEC iQ-R Module Configuration Manual
- Safety Guidelines (This manual is included with the base unit.)

# **CONTENTS**

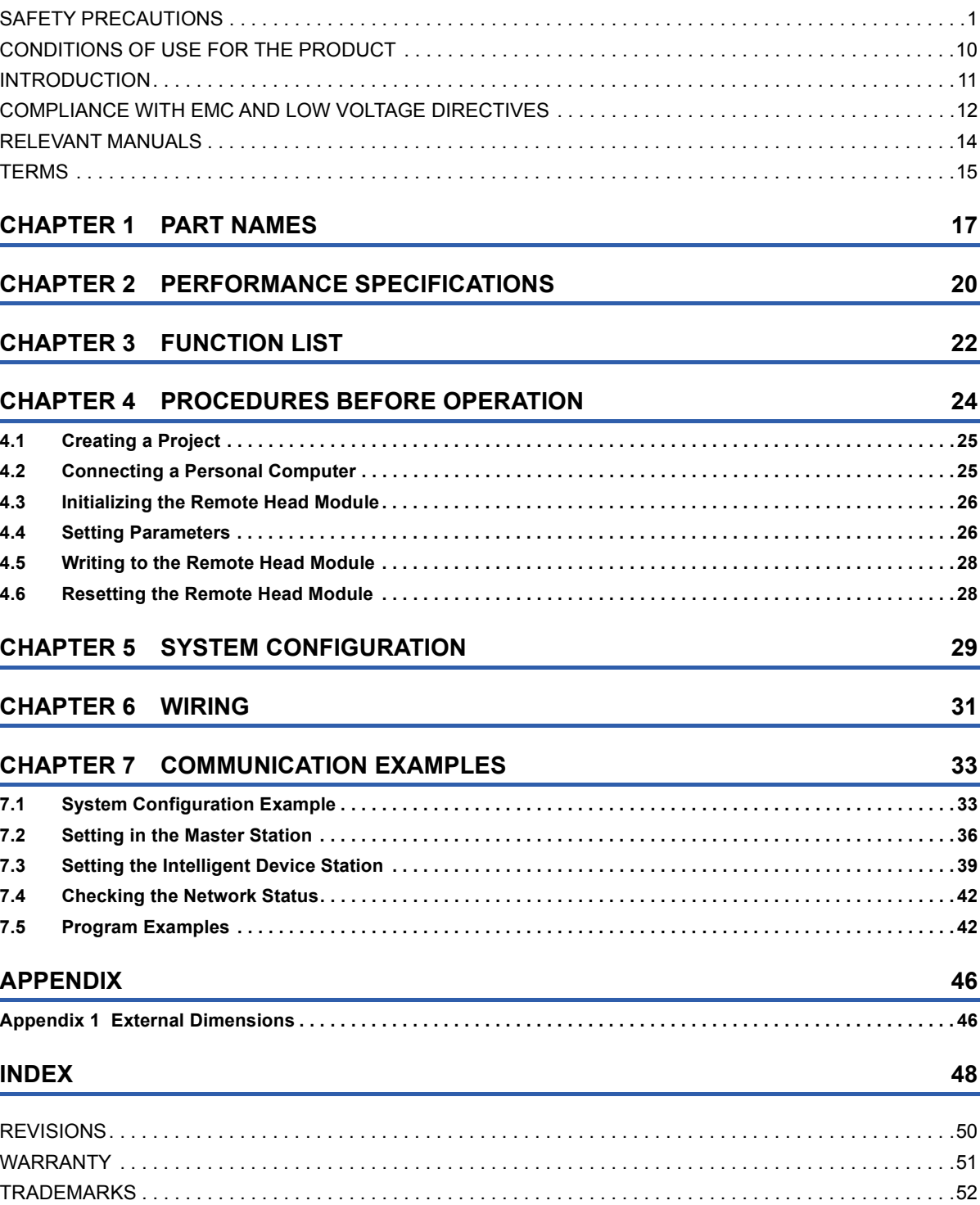

# <span id="page-15-0"></span>**RELEVANT MANUALS**

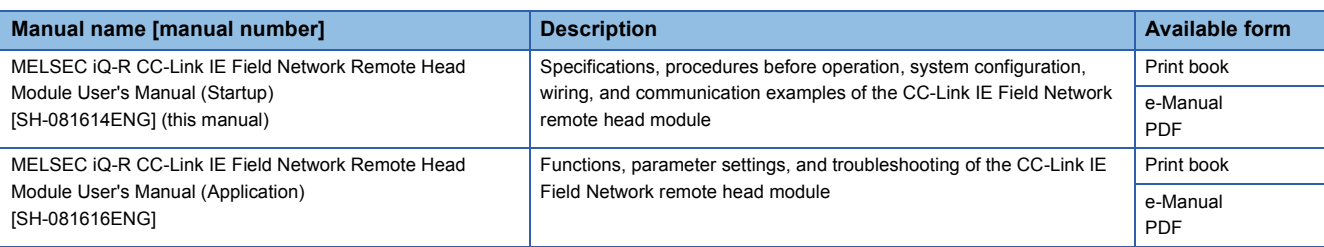

This manual does not include detailed information on the following:

- General specifications
- Applicable combinations of the remote head module and the other modules, and the number of mountable modules
- Installation

For details, refer to the following.

MELSEC iQ-R Module Configuration Manual

 $Point<sup>0</sup>$ 

e-Manual refers to the Mitsubishi Electric FA electronic book manuals that can be browsed using a dedicated tool.

e-Manual has the following features:

- Required information can be cross-searched in multiple manuals.
- Other manuals can be accessed from the links in the manual.
- The hardware specifications of each part can be found from the product figures.
- Pages that users often browse can be bookmarked.
- Sample programs can be copied to an engineering tool.

# <span id="page-16-0"></span>**TERMS**

Unless otherwise specified, this manual uses the following terms.

<span id="page-16-17"></span><span id="page-16-16"></span><span id="page-16-15"></span><span id="page-16-14"></span><span id="page-16-13"></span><span id="page-16-12"></span><span id="page-16-11"></span><span id="page-16-10"></span><span id="page-16-9"></span><span id="page-16-8"></span><span id="page-16-7"></span><span id="page-16-6"></span><span id="page-16-5"></span><span id="page-16-4"></span><span id="page-16-3"></span><span id="page-16-2"></span><span id="page-16-1"></span>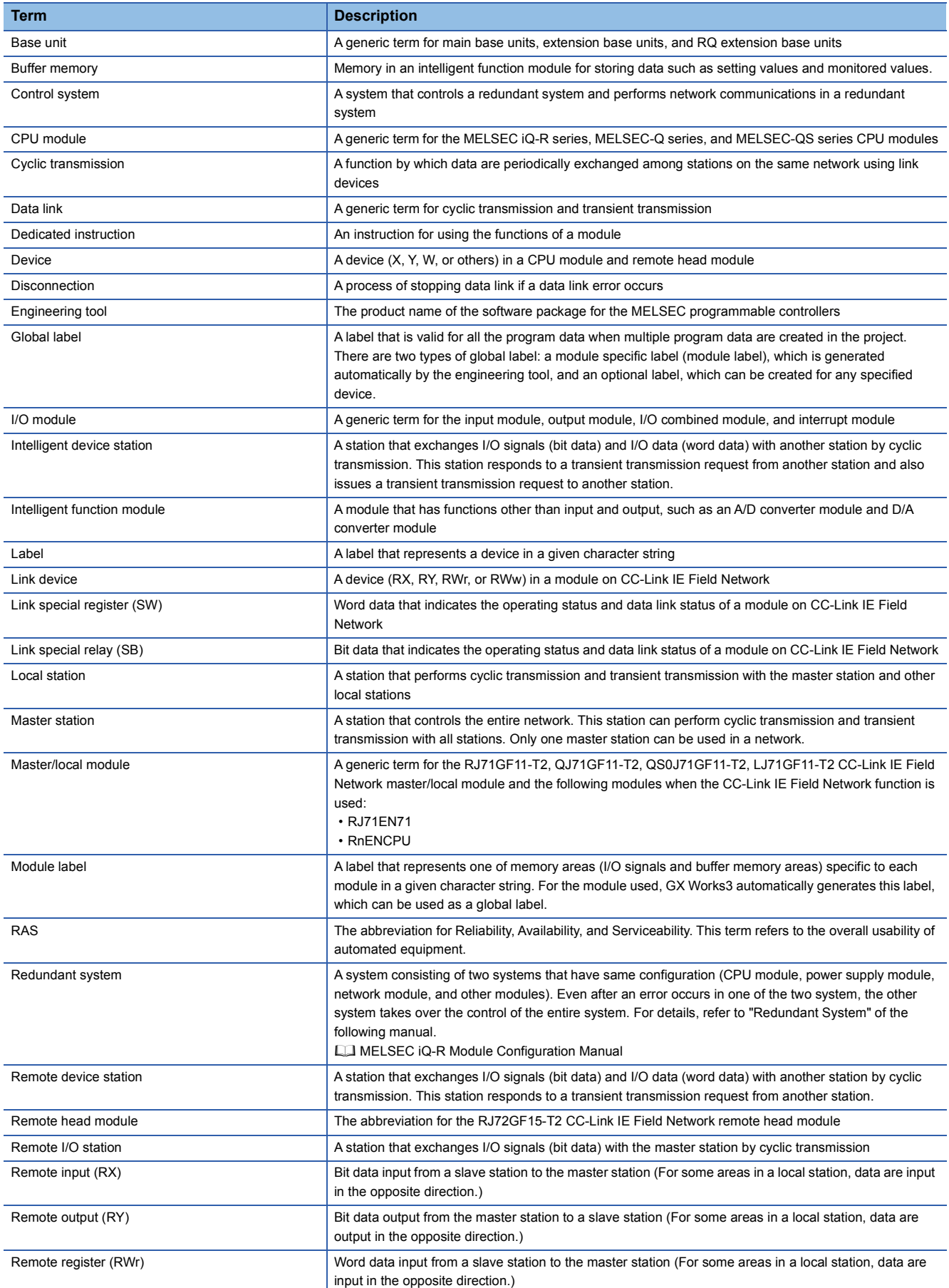

<span id="page-17-4"></span><span id="page-17-3"></span><span id="page-17-2"></span><span id="page-17-1"></span><span id="page-17-0"></span>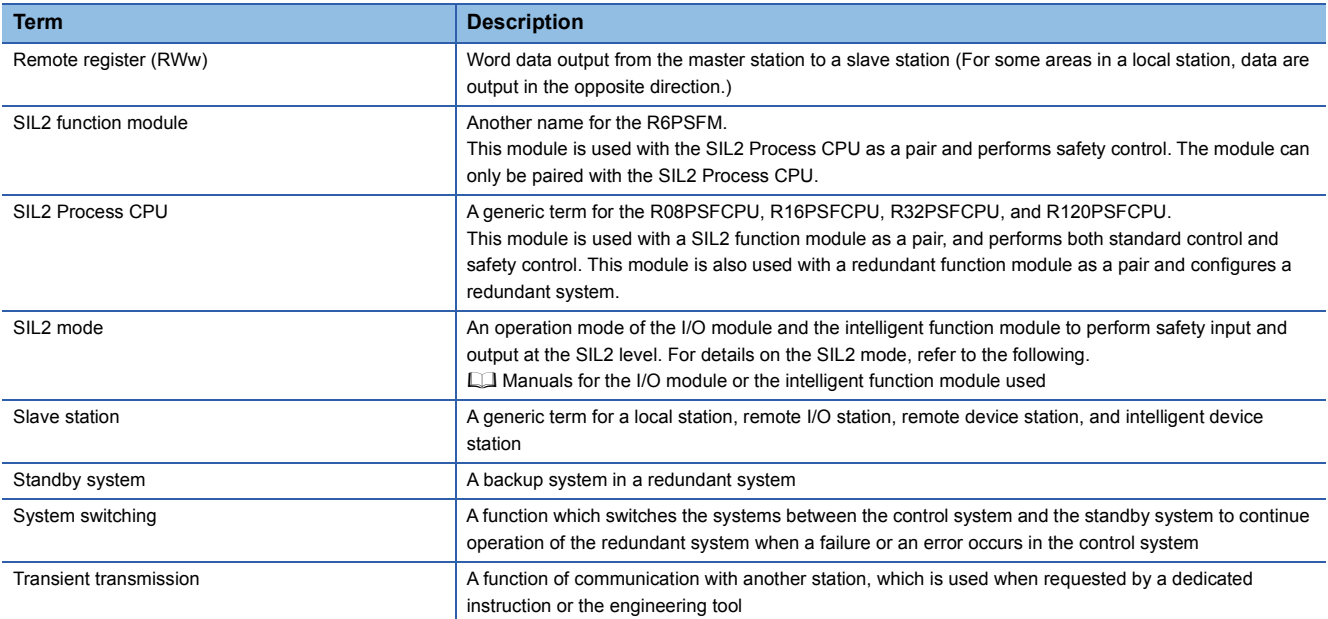

# <span id="page-18-0"></span>**1 PART NAMES**

This chapter describes the part names of the remote head module.

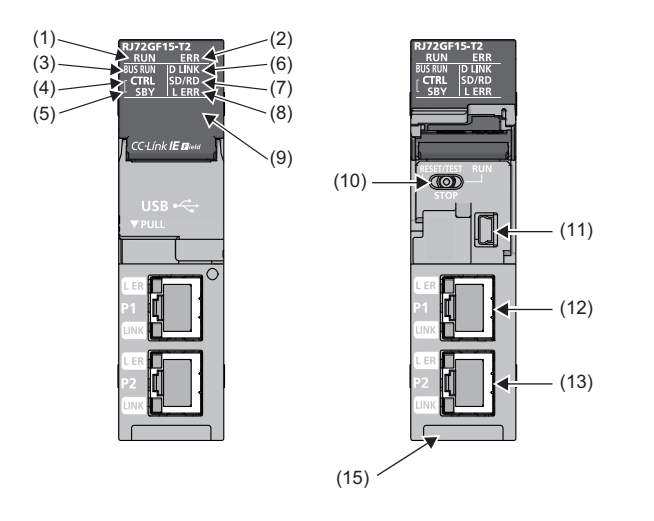

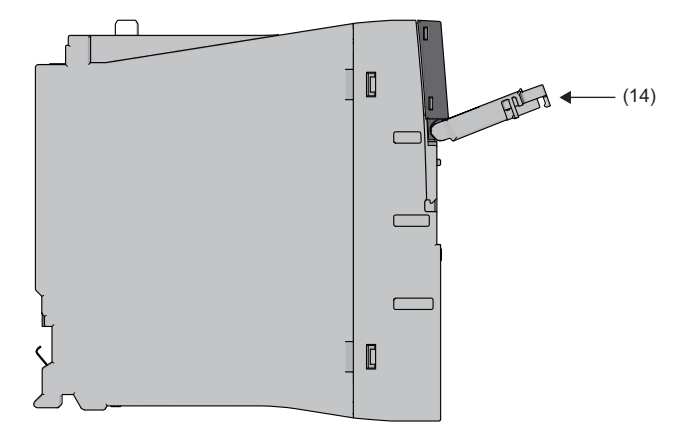

![](_page_18_Picture_171.jpeg)

![](_page_19_Picture_237.jpeg)

![](_page_20_Picture_94.jpeg)

<span id="page-20-1"></span>\*1 The LED is always off in offline mode.

<span id="page-20-2"></span>\*2 Operate the switch with your fingers. To prevent the switch from being damaged, do not use any tool such as a screwdriver.

<span id="page-20-3"></span>\*3 Even if the switch is set to STOP, the master station will indicate that a cyclic transmission is being performed in the remote head module.

<span id="page-20-5"></span>\*4 When a cable is connected to the USB connector at all times, clamp the cable to prevent a poor connection, moving, and disconnection by unintentional pulling.

<span id="page-20-4"></span>\*5 When the remote head module is in any of the following status, the remote head module will not enter the RUN state. Moderate error or major error is detected.

Remote STOP is performed with the remote operation.

<span id="page-20-0"></span>\*6 When the master station is in the STOP state and the remote head module is disconnected, the remote head module retains the STOP state.

# <span id="page-21-0"></span>**2 PERFORMANCE SPECIFICATIONS**

This chapter describes the performance specifications of the remote head module.

For the specifications of CC-Link IE Field Network, refer to the following.

User's manual for the master/local module used

<span id="page-21-8"></span><span id="page-21-7"></span><span id="page-21-6"></span><span id="page-21-5"></span><span id="page-21-4"></span><span id="page-21-3"></span><span id="page-21-2"></span><span id="page-21-1"></span>![](_page_21_Picture_238.jpeg)

- <span id="page-22-0"></span>\*1 This is the maximum number of points that can be assigned to the actual module in "I/O Assignment Setting" in the [I/O Assignment] tab of the "System Parameter" window of the engineering tool.
- <span id="page-22-1"></span>\*2 These are the maximum points that can be handled in the remote head module. The number of points actually used differs depending on the module used.
- <span id="page-22-2"></span>\*3 The number indicates the number of files and folders (including system files and system folders) can be created in the root directory on the condition that the number of characters in the file or folder name is 13 or less. In a subdirectory, up to 32767 folders can be created. Note that the number of storable files and folders will decrease if many folders with a long name, more than 13 characters (including an extension), are created.

<span id="page-23-0"></span>**3 FUNCTION LIST**

The following table lists the functions of the remote head module. For details on the functions, refer to the following. MELSEC iQ-R CC-Link IE Field Network Remote Head Module User's Manual (Application)

![](_page_23_Picture_243.jpeg)

- <span id="page-24-0"></span>\*1 When the network synchronization communication is performed with the master station, set the inter-module synchronization cycle to any of the following.
	- 0.888ms
	- $\cdot$  1.777ms
	- 3.555ms
	- 0.8 to 10.0ms (set in increments of 0.05ms)

# <span id="page-25-0"></span>**4 PROCEDURES BEFORE OPERATION**

This chapter describes the procedures before operation.

*1.* Mounting modules and connecting cables

Mount modules on the base unit, and connect cables. (QJ MELSEC iQ-R Module Configuration Manual,  $\Box$  Page 31 [WIRING](#page-32-1))

#### *2.* Powering on the system

Check the following items, and then power on the system.

- A cable is correctly connected to the power supply.
- Power supply voltage is within the specified range.
- The remote head module is in the STOP state.

#### *3.* Creating a project

Activate the engineering tool and create a project. ( $\sqrt{P}$  [Page 25 Creating a Project](#page-26-0))

#### *4.* Connecting a personal computer

Connect a personal computer where an engineering tool has been installed to the remote head module. ( $\mathbb{F}$  Page 25 [Connecting a Personal Computer\)](#page-26-1)

#### *5.* Initializing the remote head module

Initialize the remote head module using the engineering tool. (Figmer 26 Initializing the Remote Head Module)

#### *6.* Setting parameters

Set system parameters and CPU parameters. ( $\sqrt{p}$  [Page 26 Setting Parameters](#page-27-1))

Set parameters other than those mentioned above when any intelligent function module is mounted. ( $\Box$  User's Manual (Application) for the module used)

System parameters are automatically set by loading an actual system configuration to the Module Configuration window of the engineering tool.

#### *7.* Writing to the remote head module

Write the parameters set using the engineering tool to the remote head module. ( $\Box$  Page 28 Writing to the Remote Head [Module](#page-29-0))

#### *8.* Resetting the remote head module

Restart the system in either of the following ways.

- Power off and on the system.
- Reset the remote head module.  $(\mathbb{E}^{\mathbb{P}^2})$  [Page 28 Resetting the Remote Head Module](#page-29-1))

#### **9.** Network diagnostics

Connect the personal computer with the engineering tool installed to the master station, and perform CC-Link IE Field Network diagnostics from the master station to check if the cables are connected properly and communication is performed normally using the set parameter. ( $\Box$  User's manual for the master/local module used)

### Point $\mathcal P$

Module label is a label where the I/O signals and buffer memory areas of a module have already been defined.

The module label is not available for the remote head module because it has no module label. The module label of the connected modules cannot be used in the remote head module project. There is no module FB for the module connected to the remote head module.

# <span id="page-26-0"></span>**4.1 Creating a Project**

Activate the engineering tool and create a project.

 $\mathbb{Z}$  [Project]  $\Leftrightarrow$  [New]

#### **Procedure**

![](_page_26_Picture_139.jpeg)

- *1.* Select one of the following types from "Type" depending on the system configuration of the remote head module, and then click the [OK] button.
- RJ72GF15-T2: When the redundant remote head module system is not used
- RJ72GF15-T2 (SR): When the redundant remote head module system is used (single line)
- RJ72GF15-T2 (LR): When the redundant remote head module system is used (redundant line)

# <span id="page-26-1"></span>**4.2 Connecting a Personal Computer**

Connect a personal computer where an engineering tool has been installed to the remote head module. Install a USB driver to use a USB cable for the first time. (La GX Works3 Operating Manual)

### **Procedure**

Connect a personal computer directly to the remote head module by following the procedure below.

![](_page_26_Picture_13.jpeg)

*1.* Connect a personal computer and the remote head module using a USB cable.

![](_page_26_Picture_15.jpeg)

- **2.** Select [Online]  $\Rightarrow$  [Current Connection Destination] on the menu bar of the engineering tool.
- *3.* Click the [CPU Module Direct Coupled Setting] button on the "Specify Connection Destination Connection" window.

*4.* Click the [Connection Test] button, and check if the personal computer is connected to the remote head module.

# <span id="page-27-0"></span>**4.3 Initializing the Remote Head Module**

Initialize the remote head module.

**T** [Online]  $\Rightarrow$  [CPU Memory Operation]

#### **Procedure**

![](_page_27_Picture_4.jpeg)

- *1.* Select "Data Memory" on the "Memory Management" window, and click the [Initialization] button.
- *2.* Select "File Storage Area", and click the [Initialization] button.
- **3.** After the initialization processing completes, click the [Close] button.

# <span id="page-27-1"></span>**4.4 Setting Parameters**

Set system parameters and parameters for each module.

### **When the engineering tool is connected to the actual system**

Set parameters by loading an actual system configuration to the Module Configuration window of the engineering tool.

- **T** [Navigation window]  $\Rightarrow$  [Module Configuration]
- 
- **1.** Open the Module Configuration window, and select [Online]  $\Rightarrow$ [Read Module Configuration from PLC] on the menu bar.
- *2.* Click the [OK] button when the window for adding module labels of the mounted modules appears. Check that "Module Label: Not use" is displayed on the window.
- *3.* The system parameters are automatically set, and the actual system configuration is displayed on the Module Configuration window.

![](_page_27_Picture_17.jpeg)

- *4.* Double-click each module (remote head module, I/O module, or intelligent function module) to display the corresponding module parameter editor.
- **5.** Set parameters, and click the [Apply] button to close the window.

### **When the engineering tool is not connected to the actual system**

Set parameters by configuring a system manually on the Module Configuration window of the engineering tool.

![](_page_28_Figure_2.jpeg)

- *1.* Select a base unit on the Element Selection window, and drag
	- and drop it to the Module Configuration window.
	- *2.* Drag and drop modules to be used on the base unit placed.

- **4**
- **3.** Select [Edit]  $\Rightarrow$  [Parameter]  $\Rightarrow$  [Fix] on the menu bar.
- *4.* Click the [OK] button when the window for adding module labels of the configured modules appears. Check that "Module Label: Not use" is displayed on the window.
- *5.* Double-click the module to open the parameter editor of each module.
- **6.** Set parameters, and click the [Apply] button to close the window.

### **Setting parameters from the Navigation window**

Set the following parameters from the Navigation window.

#### ■**System parameters**

These parameters need to be set from the Navigation window in the following cases: to change the number of slots on the base unit or the number of occupied points of the module, or to perform inter-module synchronization operations.

 $\mathcal{L}$  [Navigation window]  $\Leftrightarrow$  [Parameter]  $\Leftrightarrow$  [System Parameter]

#### ■**Parameters of the remote head module**

Set CPU parameters of the remote head module including a network number and station number.

 $\gamma$  [Navigation window]  $\Rightarrow$  [Parameter]  $\Rightarrow$  [RJ72GF15-T2]  $\Rightarrow$  [CPU Parameter]

#### ■**Multiple module parameters and module extension parameters**

Some intelligent function modules require multiple module parameters and module extension parameters.

\*ত্ৰী [Navigation window]  $\Leftrightarrow$  [Parameter]  $\Leftrightarrow$  [Module Information]  $\Leftrightarrow$  Target module  $\Leftrightarrow$  [Module Extended Parameter] or

[Module Parameter]

### $Point<sup>0</sup>$

- System parameters can be set on the following windows. Select the window depending on their application purposes.
- Module Configuration window: Use this window when using the module specific data (such as number of occupied points) as is.
- System Parameter window: Use this window when changing the number of slots or the number of occupied points.

# <span id="page-29-0"></span>**4.5 Writing to the Remote Head Module**

Write the parameters to the remote head module.

**T** [Online]  $\Leftrightarrow$  [Write to PLC]

### **Procedure**

![](_page_29_Picture_4.jpeg)

- *1.* Select the "System Parameter/CPU Parameter" and "Module Parameter" on the "Online Data Operation" window.
- *2.* Click the [Execute] button.
- 3. After the write processing completes, click the [Close] button.

 $Point$ 

- For the operation of the remote head module, the system parameter file and CPU parameter file must be written. For the operation of the I/O modules and intelligent function modules, the module parameter files and module extension parameter file must be written as well.
- Use of the [Select Favorites] button enables users to easily select frequently-used items such as "System Parameter/CPU Parameter". Register items as favorites on the window opened by selecting [Setting]  $\Rightarrow$ [Register Favorites Selection] on the menu bar.

# <span id="page-29-1"></span>**4.6 Resetting the Remote Head Module**

Reset the remote head module using the switch located on the front of the remote head module.

**Procedure**

![](_page_29_Picture_14.jpeg)

- *1.* Set the switch to the RESET/TEST position for a second or longer.
- *2.* Check that the ERROR LED flashes several times and turns off.
- *3.* Set the switch back to the STOP position.

 $Point$ 

Operate the switch with your fingers. To prevent the switch from being damaged, do not use any tool such as a screwdriver.

# <span id="page-30-0"></span>**5 SYSTEM CONFIGURATION**

Mount the remote head module into the CPU slot on the main base unit.

For CC-Link IE Field Network configuration, refer to the following.

User's manual for the master/local module used

![](_page_30_Picture_4.jpeg)

### <span id="page-30-1"></span>**Redundant system**

The redundant system comprises of two remote head modules mounted in slots, CPU slot and slot number 0, on the main base unit, and it controls I/O modules and intelligent function modules.

With the redundant system structure, the system reliability can be improved even if one remote head module fails, the other continues the station operation.

For details on the functions, refer to the following.

MELSEC iQ-R CC-Link IE Field Network Remote Head Module User's Manual (Application)

![](_page_30_Picture_10.jpeg)

When a redundant power supply module is used, the power supply module can be redundant by changing the main base unit to the redundant power supply main base unit.

For the redundant power supply system, refer to the following.

**MELSEC iQ-R Module Configuration Manual** 

### **System using the SIL2 Process CPU**

The SIL2 Process CPU, SIL2 function module, and the modules which have the SIL2 mode obtained the safety approvals (IEC61511: 2015 SIL2 and IEC61508: 2010 SIL2).

Use the SIL2 Process CPU with the SIL2 function module as a pair. Programs for safety control and for standard control can be executed simultaneously in one system.

These products can be used to construct a safety function for general industrial machinery.

For details on the functions, refer to the following.

MELSEC iQ-R CC-Link IE Field Network Remote Head Module User's Manual (Application)

![](_page_31_Figure_6.jpeg)

(1) SIL2 Process CPU

(2) SIL2 function module

(3) Redundant function module

(4) RJ71GF11-T2

(5) Remote head module

(6) Modules set to SIL2 mode

<span id="page-32-1"></span><span id="page-32-0"></span>This chapter describes the wiring to the remote head module.

### **Wiring methods**

The following describes connection and disconnection of the Ethernet cable. For cables and switching hubs required for wiring, refer to the following.

User's manual for the master/local module used

### ■**Connecting the cable**

- *1.* Push the Ethernet cable connector into the remote head module until it clicks. Pay attention to the connector's direction.
- *2.* Lightly pull it to check that it is securely connected.
- *3.* Check whether the LINK LED of the port connected with an Ethernet cable is on. \*1
- \*1 The time between the cable connection and the LINK LED turning on may vary. The LINK LED usually turns on in a few seconds. Note, however, that the time may be extended further if the link-up processing is repeated depending on the status of the device on the line. If the LINK LED does not turn on, refer to the following and take corrective actions.

MELSEC iQ-R CC-Link IE Field Network Remote Head Module User's Manual (Application)

### $Point<sup>°</sup>$

Both P1 connector and P2 connector can be used.

- When only one connector is used in star topology, either P1 connector or P2 connector is applicable.
- When two connectors are used in line topology and ring topology, the cable can be connected between P1 and P1, P2 and P2, or between P1 and P2 as shown below.

![](_page_32_Figure_15.jpeg)

### ■**Disconnecting the cable**

*1.* Press the latch down and unplug the Ethernet cable.

### ■**Precautions**

- Place the Ethernet cable in a duct or clamp them. If not, dangling cable may swing or inadvertently be pulled, resulting in damage to the module or cables or malfunction due to poor contact.
- Do not touch the core of the cable-side or module-side connector, and protect it from dirt or dust. If oil from your hand, dirt or dust is attached to the core, it can increase transmission loss, arising a problem in data link.
- Check that the Ethernet cable is not disconnected or not shorted and there is no problem with the connector connection.
- Do not use Ethernet cables with broken latches. Doing so may cause the cable to become unplugged or malfunction.
- Hold the connector part when connecting and disconnecting the Ethernet cable. Pulling the cable connected to the module may result in damage to the module or cable or malfunction due to poor cable connection.
- For connectors without Ethernet cable, attached connector cover should be placed to prevent foreign matter such as dirt or dust.
- The maximum station-to-station distance of the Ethernet cable is 100m. However, the length may be shorter depending on the operating environment of the cable. For details, contact your cable manufacturer.
- The bend radius of the Ethernet cable is limited. For details, check the specifications of the Ethernet cable to be used.

# <span id="page-34-0"></span>**7 COMMUNICATION EXAMPLES**

This chapter describes examples communications between the master station and intelligent device station.

# <span id="page-34-1"></span>**7.1 System Configuration Example**

The following system configuration is used to explain communication between the master station and intelligent device station.

### **System configuration**

![](_page_34_Figure_5.jpeg)

(1) Master station (network number 1, station number 0)

- Power supply module: R61P
- CPU module: R04CPU
- Master/local module: RJ71GF11-T2 (start I/O number: 0000H to 001FH)
- Input module: RX10 (start I/O number: 0020H to 002FH)
- (2) Intelligent device station (network number 1, station number 1)
- Power supply module: R61P
- Remote head module: RJ72GF15-T2
- Analog output module: R60DA4 (start I/O number: 0000H to 000F[H\\*1\)](#page-34-2)
- <span id="page-34-2"></span>\*1 For RX/RY setting of the master station, set 1000H to 100FH as a start I/O number of the analog output module.

### **Link device assignment**

256 points are assigned to each station.

#### ■**RX/RY assignment**

![](_page_35_Figure_3.jpeg)

The following shows the correspondence between CPU module devices and I/O signals of the analog output module.

![](_page_35_Picture_235.jpeg)

#### ■**RWr/RWw assignment**

![](_page_36_Figure_1.jpeg)

The following shows the correspondence between CPU module devices and buffer memory areas of the analog output module.

![](_page_36_Picture_235.jpeg)

# <span id="page-37-0"></span>**7.2 Setting in the Master Station**

Connect the engineering tool to the CPU module of the master station and set parameters.

- *1.* Set the CPU module as follows.
- $\mathcal{L}$  [Project]  $\Rightarrow$  [New]

![](_page_37_Picture_69.jpeg)

*2.* Click the [OK] button to add the module labels of the CPU module.

![](_page_37_Picture_70.jpeg)

*3.* Set the master/local module as follows.

V [Navigation window]  $\Leftrightarrow$  [Parameter]  $\Leftrightarrow$  [Module Information]  $\Leftrightarrow$  Right-click  $\Leftrightarrow$  [Add New Module]

![](_page_37_Picture_71.jpeg)

*4.* Click the [OK] button to add the module labels of the master/local module.

![](_page_38_Picture_107.jpeg)

*5.* Set the items in "Required Settings" of "Module Parameter" as follows.

T [Navigation window]  $\Leftrightarrow$  [Parameter]  $\Leftrightarrow$  [Module Information]  $\Leftrightarrow$  [RJ71GF11-T2]  $\Leftrightarrow$  [Required Settings]

![](_page_38_Picture_108.jpeg)

- **6.** Set the network configuration as follows.
- C [Navigation window]  $\Leftrightarrow$  [Parameter]  $\Leftrightarrow$  [Module Information]  $\Leftrightarrow$  [RJ71GF11-T2]  $\Rightarrow$  [Basic Settings]  $\Leftrightarrow$  [Network Configuration Settings]

![](_page_38_Picture_109.jpeg)

*7.* Set the refresh settings as follows.

 $\gamma$  [Navigation window]  $\Leftrightarrow$  [Parameter]  $\Leftrightarrow$  [Module Information]  $\Leftrightarrow$  [RJ71GF11-T2]  $\Leftrightarrow$  [Basic Settings]  $\Leftrightarrow$  [Refresh Setting]

![](_page_38_Picture_110.jpeg)

8. Write the set parameters to the CPU module on the master station. Then reset the CPU module or power off and on the system.

 $\textcircled{r}$  [Online]  $\Leftrightarrow$  [Write to PLC]

 $Point$ 

In this example, default values were used for parameters that are not shown above. For the parameters, refer to the following.

MELSEC iQ-R CC-Link IE Field Network User's Manual (Application)

# <span id="page-40-0"></span>**7.3 Setting the Intelligent Device Station**

Connect the engineering tool to the remote head module on the intelligent device station and set the parameters.

- *1.* Set the remote head module as follows.
- $\mathcal{L}$  [Project]  $\Rightarrow$  [New]

![](_page_40_Picture_98.jpeg)

*2.* Set the items in "Network Required Setting" of "CPU Parameter" as follows.

T [Navigation window]  $\Leftrightarrow$  [Parameter]  $\Leftrightarrow$  [RJ72GF15-T2]  $\Leftrightarrow$  [CPU Parameter]  $\Leftrightarrow$  [Network Required Setting]

![](_page_40_Picture_99.jpeg)

**3.** Set the analog output module as follows.

 $\mathcal{L}$  [Navigation window]  $\Leftrightarrow$  [Parameter]  $\Leftrightarrow$  [Module Information]  $\Leftrightarrow$  Right-click  $\Leftrightarrow$  [Add New Module]

![](_page_40_Picture_100.jpeg)

#### *4.* Click the [OK] button.

![](_page_40_Picture_101.jpeg)

*5.* Set the items in "Basic setting" of "Module Parameter" as follows.

 $\gamma$  [Navigation window]  $\Rightarrow$  [Parameter]  $\Rightarrow$  [Module Information]  $\Rightarrow$  [R60DA4]  $\Rightarrow$  [Basic setting]

![](_page_41_Picture_85.jpeg)

*6.* Set the items in "Application setting" of "Module Parameter" as follows.

 $\gamma$  [Navigation window]  $\Rightarrow$  [Parameter]  $\Rightarrow$  [Module Information]  $\Rightarrow$  [R60DA4]  $\Rightarrow$  [Application setting]

![](_page_41_Picture_86.jpeg)

*7.* Set the items in "Refresh settings" of "Module Parameter" as follows.

 $\gamma$  [Navigation window]  $\Leftrightarrow$  [Parameter]  $\Leftrightarrow$  [Module Information]  $\Leftrightarrow$  [R60DA4]  $\Leftrightarrow$  [Refresh settings]

![](_page_41_Picture_87.jpeg)

8. Write the set parameters to the remote head module on the intelligent device station. Then, reset the remote head module or power the system off and on.

 $\mathcal{L}$  [Online]  $\Rightarrow$  [Write to PLC]

 $Point$ 

In this example, default values were used for parameters that are not shown above. For the parameters, refer to the following.

- $\square$  MELSEC iQ-R CC-Link IE Field Network Remote Head Module User's Manual (Application)
- $\square$  MELSEC iQ-R Digital-Analog Converter Module User's Manual (Application)

# <span id="page-43-0"></span>**7.4 Checking the Network Status**

Once parameters are set for the master station and intelligent device station, CC-Link IE Field Network diagnostics of the engineering tool can be used to check whether data link is normally operating between the master station and intelligent device station.

- *1.* Connect the engineering tool to the CPU module on the master station.
- *2.* Start the CC-Link IE Field Network diagnostics.

**[Diagnostics]**  $\Rightarrow$  **[CC-Link IE Field Diagnostics]** 

For information on the CC-Link IE Field Network diagnostics from the master station, refer to the following.

MELSEC iQ-R CC-Link IE Field Network User's Manual (Application)

# <span id="page-43-1"></span>**7.5 Program Examples**

CH2OutputEnableDisableFlag

CH3OutputEnableDisableFlag

CH4Output Enable Disable Flag

WamingOutputClearRequest

WamingOutput UpperFlag

WamingOutputLowerFlag

CH4 DisconnectDetect

DisconnectionDetectionFlag

ErrorClearRequest

CH1\_DigInVal

CH<sub>2</sub> DiglnVal

CH3\_DigInVal

CH4\_DigInVal

CH2\_AlmUpLimit

CH2\_AlmLowLimit

WamingOutClrSig

**DigitWriteSig** 

DAOutput Sig

ErrReset Sig

Bit

**Bit** 

Bit

Bit

Bit

**Rit** 

Bit

Bit

Bit

Bit

Bit

Bit

Bit

Word [Signed]

Word [Signed]

Word [Signed]

Word [Signed]

Word [Signed]

**Word [Signed]** 

Word [Signed]

This program uses the module labels of the master/local module. Write the program to the CPU module on the master station.

![](_page_43_Picture_318.jpeg)

VAR\_GLOBAL

VAR GLOBAL -

VAR\_GLOBAL

VAR\_GLOBAL

VAR GLOBAL

**VAR GLOBAL** 

VAR\_GLOBAL V1003

VAR\_GLOBAL V100F

VAR GLOBAL - W2

VAR\_GLOBAL v W1008 VAR\_GLOBAL V1009

VAR\_GLOBAL V1011

VAR\_GLOBAL VF0

VAR GLOBAL - F2

VAR\_GLOBAL - X20

 $VAR_GLOBAL \rightarrow X22$ VAR GLOBAL - X23

 $\overline{\phantom{a}}$ X<sub>21</sub>

VAR\_GLOBAL -

**VAR GLOBAL** 

**VAR GLOBAL** 

 $\overline{\phantom{a}}$  $W1$ 

 $\overline{ }$ **WM** 

Y1002

Y1004

**Y100E** 

W<sub>3</sub>

IF1

The following signals are input signals from the input module (RX10).

• 'DigitWriteSig' (X20)

Connect\_FormationFlg\_St1

• 'DAOutputSig' (X21)

• 'WarningOutClrSig' (X22)

• 'ErrResetSig' (X23)

![](_page_44_Figure_0.jpeg)

![](_page_45_Picture_11.jpeg)

![](_page_46_Figure_0.jpeg)

(0) Check the data link status of the remote head module (station number 1).

(6) Set the digital values of CH1 to CH4.

(17) Enable outputs from CH1 to CH4.

(24) Disable outputs from CH1 to CH4 if any of the following signals is off.

• 'DAOutputSig' (X21)

• 'ModuleREADY' (X1000)

• 'ExternalPowerSupplyREADY\_Flag' (X1007)

(31) At the time when an upper limit alert is issued in CH2, the processing is to be performed.

(36) At the time when a lower limit alert is issued in CH2, the processing is to be performed.

(41) Turn on 'WarningOutputClearRequest' (Y100E).

(45) Turn off 'WarningOutputClearRequest' (Y100E).

(48) At the time when a disconnection is detected, the processing is to be performed.

(53) Turn on 'ErrorClearRequest' (Y100F).

(58) Turn off 'ErrorClearRequest' (Y100F).

# <span id="page-47-0"></span>**APPENDIX**

# <span id="page-47-1"></span>**Appendix 1 External Dimensions**

### **RJ72GF15-T2**

![](_page_47_Figure_3.jpeg)

# <span id="page-49-0"></span>**INDEX**

![](_page_49_Picture_174.jpeg)

# <span id="page-51-0"></span>**REVISIONS**

![](_page_51_Picture_79.jpeg)

### \*The manual number is given on the bottom left of the back cover.

<span id="page-51-1"></span>Japanese manual number: SH-081613-C

This manual confers no industrial property rights of any other kind, nor does it confer any patent licenses. Mitsubishi Electric Corporation cannot be held responsible for any problems involving industrial property rights which may occur as a result of using the contents noted in this manual.

2016 MITSUBISHI ELECTRIC CORPORATION

# <span id="page-52-0"></span>**WARRANTY**

Please confirm the following product warranty details before using this product.

### **1. Gratis Warranty Term and Gratis Warranty Range**

If any faults or defects (hereinafter "Failure") found to be the responsibility of Mitsubishi occurs during use of the product within the gratis warranty term, the product shall be repaired at no cost via the sales representative or Mitsubishi Service Company.

However, if repairs are required onsite at domestic or overseas location, expenses to send an engineer will be solely at the customer's discretion. Mitsubishi shall not be held responsible for any re-commissioning, maintenance, or testing on-site that involves replacement of the failed module.

#### [Gratis Warranty Term]

The gratis warranty term of the product shall be for one year after the date of purchase or delivery to a designated place. Note that after manufacture and shipment from Mitsubishi, the maximum distribution period shall be six (6) months, and the longest gratis warranty term after manufacturing shall be eighteen (18) months. The gratis warranty term of repair parts shall not exceed the gratis warranty term before repairs.

[Gratis Warranty Range]

- (1) The range shall be limited to normal use within the usage state, usage methods and usage environment, etc., which follow the conditions and precautions, etc., given in the instruction manual, user's manual and caution labels on the product.
- (2) Even within the gratis warranty term, repairs shall be charged for in the following cases.
	- 1. Failure occurring from inappropriate storage or handling, carelessness or negligence by the user. Failure caused by the user's hardware or software design.
	- 2. Failure caused by unapproved modifications, etc., to the product by the user.
	- 3. When the Mitsubishi product is assembled into a user's device, Failure that could have been avoided if functions or structures, judged as necessary in the legal safety measures the user's device is subject to or as necessary by industry standards, had been provided.
	- 4. Failure that could have been avoided if consumable parts (battery, backlight, fuse, etc.) designated in the instruction manual had been correctly serviced or replaced.
	- 5. Failure caused by external irresistible forces such as fires or abnormal voltages, and Failure caused by force majeure such as earthquakes, lightning, wind and water damage.
	- 6. Failure caused by reasons unpredictable by scientific technology standards at time of shipment from Mitsubishi.
	- 7. Any other failure found not to be the responsibility of Mitsubishi or that admitted not to be so by the user.

### **2. Onerous repair term after discontinuation of production**

- (1) Mitsubishi shall accept onerous product repairs for seven (7) years after production of the product is discontinued. Discontinuation of production shall be notified with Mitsubishi Technical Bulletins, etc.
- (2) Product supply (including repair parts) is not available after production is discontinued.

### **3. Overseas service**

Overseas, repairs shall be accepted by Mitsubishi's local overseas FA Center. Note that the repair conditions at each FA Center may differ.

### **4. Exclusion of loss in opportunity and secondary loss from warranty liability**

Regardless of the gratis warranty term, Mitsubishi shall not be liable for compensation to:

- (1) Damages caused by any cause found not to be the responsibility of Mitsubishi.
- (2) Loss in opportunity, lost profits incurred to the user by Failures of Mitsubishi products.
- (3) Special damages and secondary damages whether foreseeable or not, compensation for accidents, and compensation for damages to products other than Mitsubishi products.
- (4) Replacement by the user, maintenance of on-site equipment, start-up test run and other tasks.

#### **5. Changes in product specifications**

The specifications given in the catalogs, manuals or technical documents are subject to change without prior notice.

# <span id="page-53-0"></span>**TRADEMARKS**

Ethernet is a registered trademark of Fuji Xerox Co., Ltd. in Japan.

The company names, system names and product names mentioned in this manual are either registered trademarks or trademarks of their respective companies.

In some cases, trademark symbols such as  $I^M$  or  $I^{\circledast}$  are not specified in this manual.

[SH\(NA\)-081614ENG-E\(](#page-51-1)1806)MEE MODEL: RJ72GF15-T2-U-IN-E MODEL CODE: 13JX52

## **MITSUBISHI ELECTRIC CORPORATION**

HEAD OFFICE : TOKYO BUILDING, 2-7-3 MARUNOUCHI, CHIYODA-KU, TOKYO 100-8310, JAPAN NAGOYA WORKS : 1-14 , YADA-MINAMI 5-CHOME , HIGASHI-KU, NAGOYA , JAPAN

When exported from Japan, this manual does not require application to the Ministry of Economy, Trade and Industry for service transaction permission.

Specifications subject to change without notice.